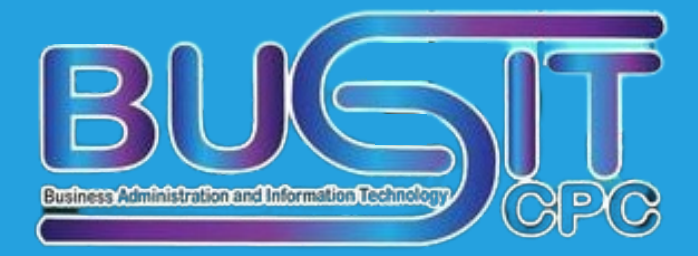

# ปีการศึกษา 2564 คู่มือการเรีย รี นการสอน

แนวปฏิบัติที่ดีจากการจัดการความรู้ ด้านการเรียนการสอน

หัวข้อ"เทคนิคการสอนเพื่อส่งเสริมให้นักศึกษา เกิดการฝึกและเรียนรู้ด้วยตนเอง"

# คณะบริหารธุรกิจและเทคโนโลยีสารสนเทศ

คู่มือการเรียนการสอนฉบับนี้ พัฒนามาจากแนวปฏิบัติที่ดีจากการจัดการความรู้ด้านการเรียนการ สอน *หัวข้อ "เทคนิคการสอนเพื่อส่งเสริมให้นักศึกษาเกิดการฝึกและเรียนรู้ด้วยตนเอง"* จากคณาจารย์ทั้ง 10 สาขาวิชาของคณะบริหารธุรกิจและเทคโนโลยีสารสนเทศ ประจำปีการศึกษา 2564 โดยมีการแลกเปลี่ยน ประสบการณ์ในการสอนรูปแบบออนไลน์ และได้คัดเลือกแนวปฏิบัติที่ดีจากอาจารย์ทิพวรรณ มีพึ่ง สาขาวิชา ระบบสารสนเทศ จากวิธีการสอนด้วย Flipped Classroom

คณะฯ หวังเป็นอย่างยิ่งว่า คู่มือฉบับนี้จะเป็นประโยชน์และเป็นแนวปฏิบัติที่ดีสำหรับการเรียนการ สอนรูปแบบออนไลน์ เพื่อเพิ่มประสิทธิภาพต่อกระบวนการเรียนการสอน และให้ประโยชน์ต่อนักศึกษาอย่าง สูงสุด

คณะบริหารธุรกิจและเทคโนโลยีสารสนเทศ

# **การจัดการเรียนการสอนด้วย Flipped Classroom เพื่อส่งเสริมให้ผู้เรียนฝึกและเรียนรู้ด้วยตนเอง Learning Management using Flipped Classroom to promote Learners to practice and learn independently**

Flipped Classroom เป็นการผสมผสานระหว่างสื่อการเรียนที่ผู้สอนเตรียมไว้ล่วงหน้าร่วมกับการ จัดการเรียนการสอนด้วยห้องเรียนเสมือนจริง (Virtual Classroom) ซึ่งเป็นการเรียนที่มีคุณลักษณะเฉพาะที่ เน้นการใช้เทคโนโลยี (Technology-Based) เป็นฐานสำคัญในการขับเคลื่อนและปฏิบัติซึ่งแตกต่างจากการ เรียนการสอนแบบปกติ ในรายวิชา 0405221 การวิเคราะห์และออกแบบระบบสารสนเทศ (Information System Analysis and Design) ในภาคการศึกษา 3/2564

# **กระบวนการจัดการเรียนการสอนแบบ Flipped Classroom ประกอบด้วย 9 ขั้นตอน ขั้นตอนที่ 1 วางแผนการจัดการเรียนการสอน**

- 1. ออกแบบแผนการสอนตามเนื้อหาที่ต้องการสอน ชี้แจงให้ผู้เรียนทราบตั้งแต่คาบแรก
- 2. ให้ผู้เรียนสร้างเว็บไซต์ของตนเองตามโครงสร้างที่กำหนด 11 หน้าเว็บเพจ ด้วย Platform Wix เพื่อรวบรวมผลงานตนเองตั้งแต่ครั้งแรกจนถึงสิ้นเทอม กำหนดให้ตั้งชื่อเว็บไซต์เป็นชื่อจริง-เลขที่

### **1) Home ประกอบด้วยรูปภาพ และข้อมูลของผู้เรียนดังนี้**

- $1)$  ชื่อ สกุล : นางสาว $x$ xxx $x$  xxxxxxxx
- $2)$  รหัสประจำตัว : 02xxxxxxxxxxxx
- 3) วิชา : การวิเคราะห์และออกแบบระบบสารสนเทศ
- 4) สาขา : ระบบสารสนเทศ
- 5) แขนง : วิทยาการสารสนเทศทางธุรกิจ
- 6) ภาคการศึกษาที่ : 3/2564
- 7) คณะ : บริหารธุรกิจและเทคโนโลยีสารสนเทศมหาวิทยาลัยเทคโนโลยีราชมงคล ตะวันออก วิทยาเขตจักรพงษภูวนารถ
- 8) ผู้สอน : อาจารย์ทิพวรรณ มีพึ่ง

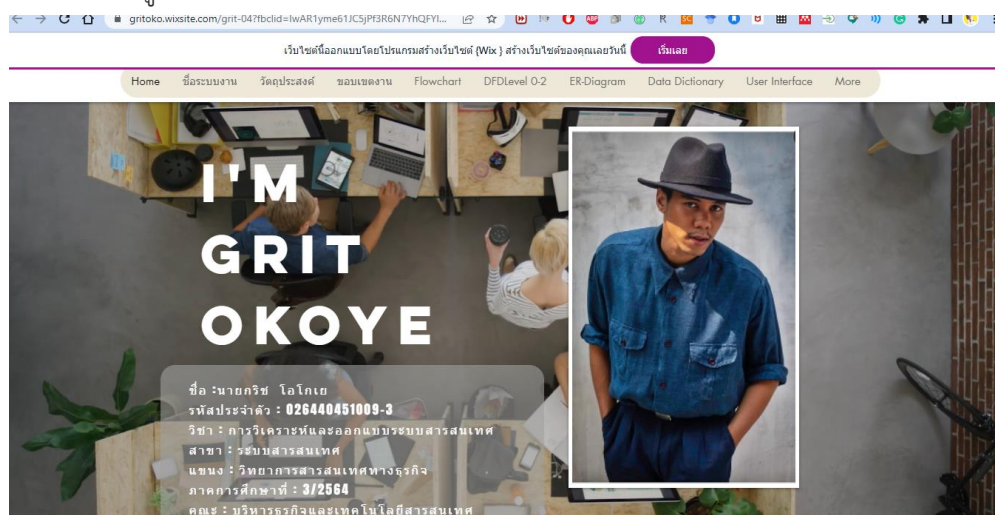

**ภาพที่ 1** หน้าข้อมูลของผู้เรียนในรายวิชา 0405221 การวิเคราะห์และออกแบบระบบสารสนเทศ

https://gritoko.wixsite.com/grit-04

#### **2) ชื่อระบบงาน ประกอบด้วย**

- 1) คำอธิบายเกี่ยวกับระบบงาน
- 2) ประโยชน์ของการสร้างระบบงาน
- 3) เปรียบเทียบระบบงานเดิมที่ศึกษา และระบบงานใหม่

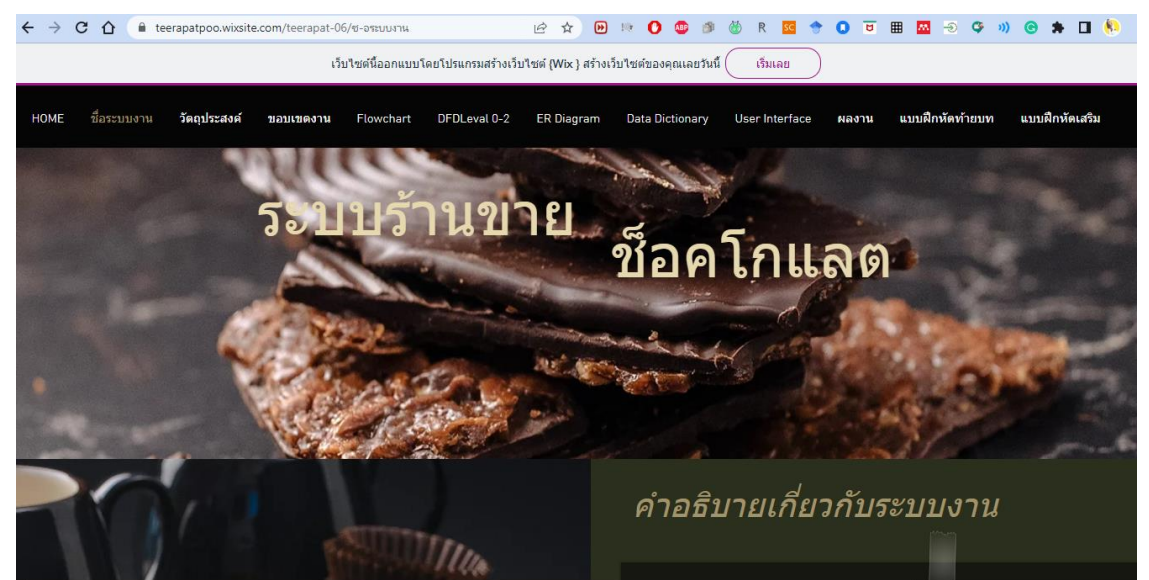

**ภาพที่ 2** ชื่อระบบงานในรายวิชา 0405221 การวิเคราะห์และออกแบบระบบสารสนเทศ https://teerapatpoo.wixsite.com/teerapat-06

# **3) วัตถุประสงค์ ประกอบด้วย**  1) ระบบงานพัฒนามาเพื่ออะไร/ประโยชน์:  $\leftarrow$   $\rightarrow$   $\mathbf{C}$   $\hat{\mathbf{\Omega}}$   $\hat{\mathbf{a}}$  porntipsal.wixsite.com/porntip-01/7-nn-Usava **A D & O @ O & R <b>& + O** U \ & & O \ A I & : เว็บไซต์นี้ออกแบบโดยโปรแกรมสร้างเว็บไซต์ (Wix ) สร้างเว็บไซต์ของคุณเลยวันนี้ เริ่มเลย วัตถุประสงค์ ้ ระบบงานพัฒนามาเพื่อ : 1. เพื่อเพิ่มยอดขาย ่ 2. เพื่อสร้างการประชาสัมพันธ์ ่ 3. เพื่อสร้างความสัมพันธ์ที่ดีกับลูกค้าเป้าหมายอย่างถาวร ่ 4. เพื่อรักษาลูกค้าเดิมและเพิ่มกลุ่มลูกค้าใหม่ 5. เพื่อสร้างโอกาสทางธรกิจ 6. ทำให้เกิดความสะดวกสบายในการซื้อสินค้า 7. สามารถขายออนไลน์ได้ 24 ชม.

**ภาพที่ 3** หน้าวัตถุประสงค์ของการพัฒนาระบบ

https://porntipsai.wixsite.com/porntip-01

#### **4) ขอบเขตงาน ประกอบด้วย**

- 1) ส่วนผู้ดูแลระบบ
- 2) ส่วนของสมาชิก
- 3) ส่วนของผู้ใช้ทั่วไป

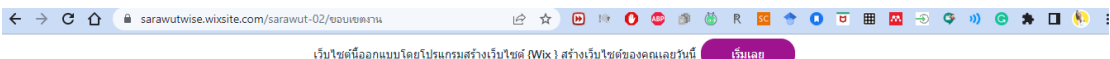

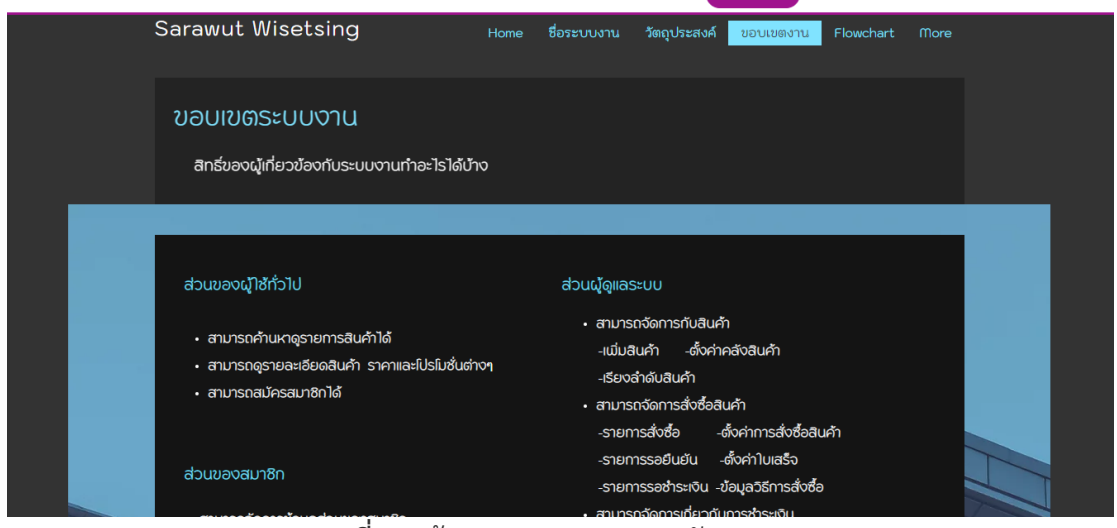

#### **ภาพที่ 4** หน้าขอบเขตงานของการพัฒนาระบบ

https://sarawutwise.wixsite.com/sarawut-02

#### **5) Flowchart ประกอบด้วย**

- 1) ส่วนผู้ดูแลระบบ : การจัดส่งสินค้า / การจัดการข้อมูลร้านค้า
- 2) ส่วนของสมาชิก : การสมัครสมาชิก / การเข้าสู่ระบบ
- 

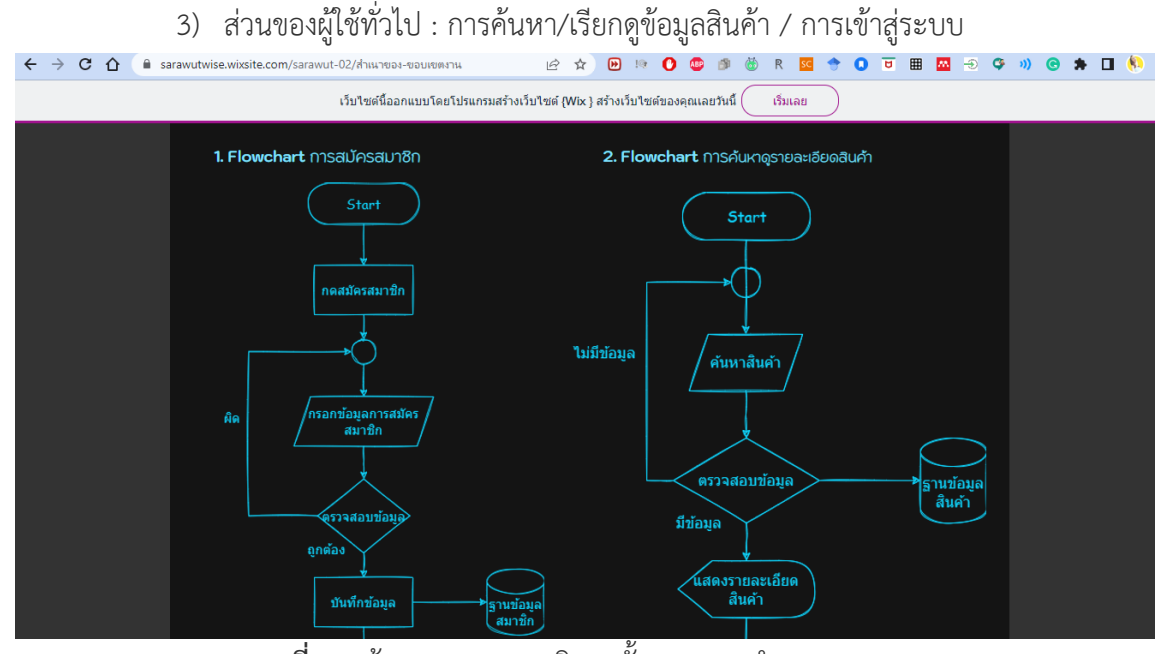

**ภาพที่ 5** หน้า Flowchart อธิบายขั้นตอนการทำงานของระบบ

https://sarawutwise.wixsite.com/sarawut-02

#### **6) DFD Level 0-2ประกอบด้วย**

- 1) แผนภาพบริบท Context Diagram
- 2) แผนภาพกระแสข้อมูล DFD Level-0
- 3) แผนภาพกระแสข้อมูล DFD Level-1
- 4) Tool ที่กำหนดให้ผู้เรียนใช้ในการพัฒนา คือ draw.io

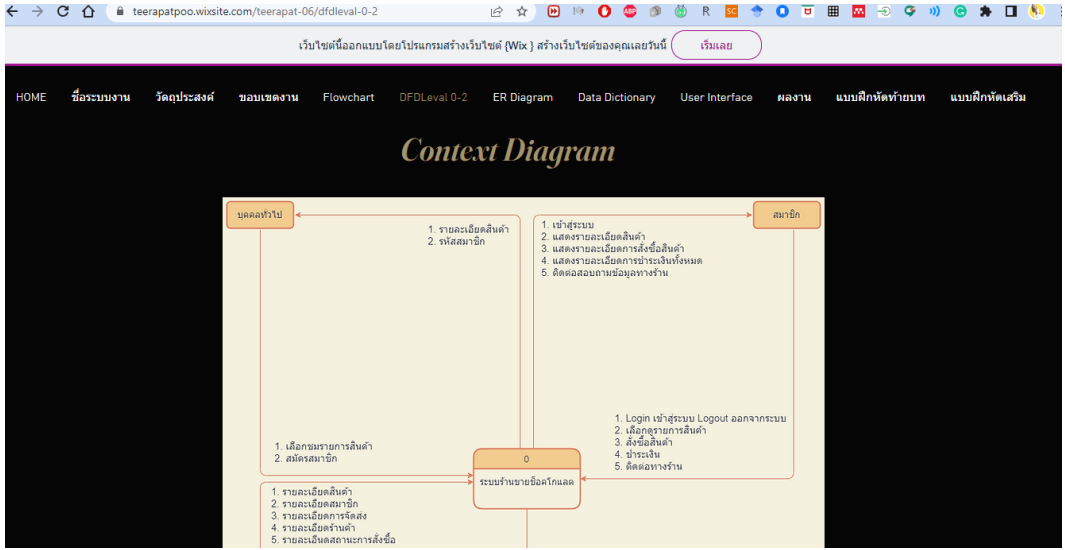

**ภาพที่ 6** หน้า DFD Level 0-2 อธิบายภาพรวมและการทำงานของระบบ

https://teerapatpoo.wixsite.com/teerapat-06/dfdleval-0-2

#### **7) ER Diagram ประกอบด้วย**

- 1) แผนภาพอธิบายโครงสร้างและความสัมพันธ์ของข้อมูล (Relationship)
- 2) Tool ที่กำหนดให้ผู้เรียนใช้ในการพัฒนา คือ draw.io

https://app.diagrams.net/

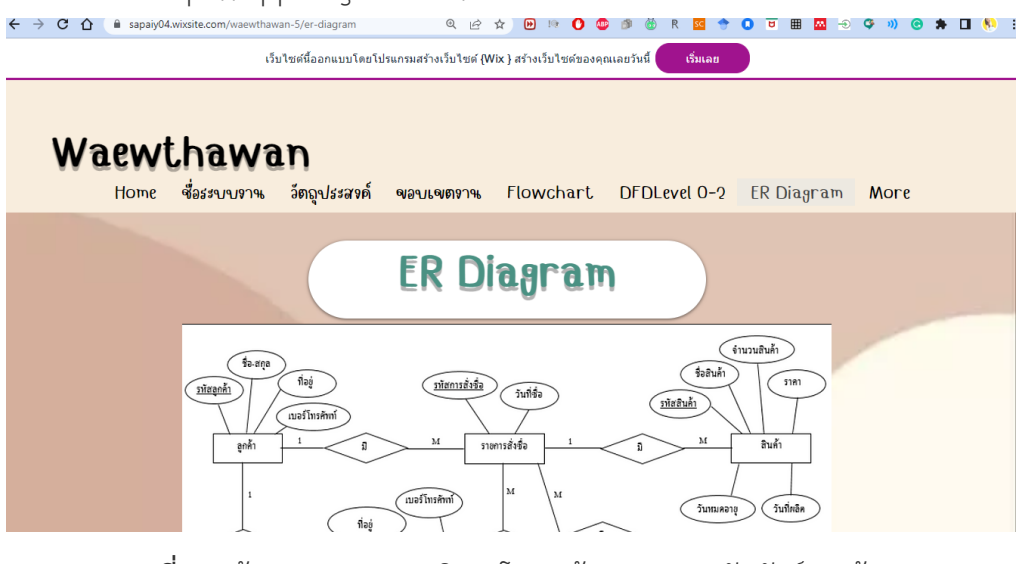

**ภาพที่ 7** หน้า ER Diagram อธิบายโครงสร้างและความสัมพันธ์ของข้อมูล

https://sapaiy04.wixsite.com/waewthawan-5/er-diagram

#### **8) Data Dictionary ประกอบด้วย**

1) ตารางที่ใช้แสดงรายละเอียดในฐานข้อมูลโดยสอดคล้องกับ ER Diagram

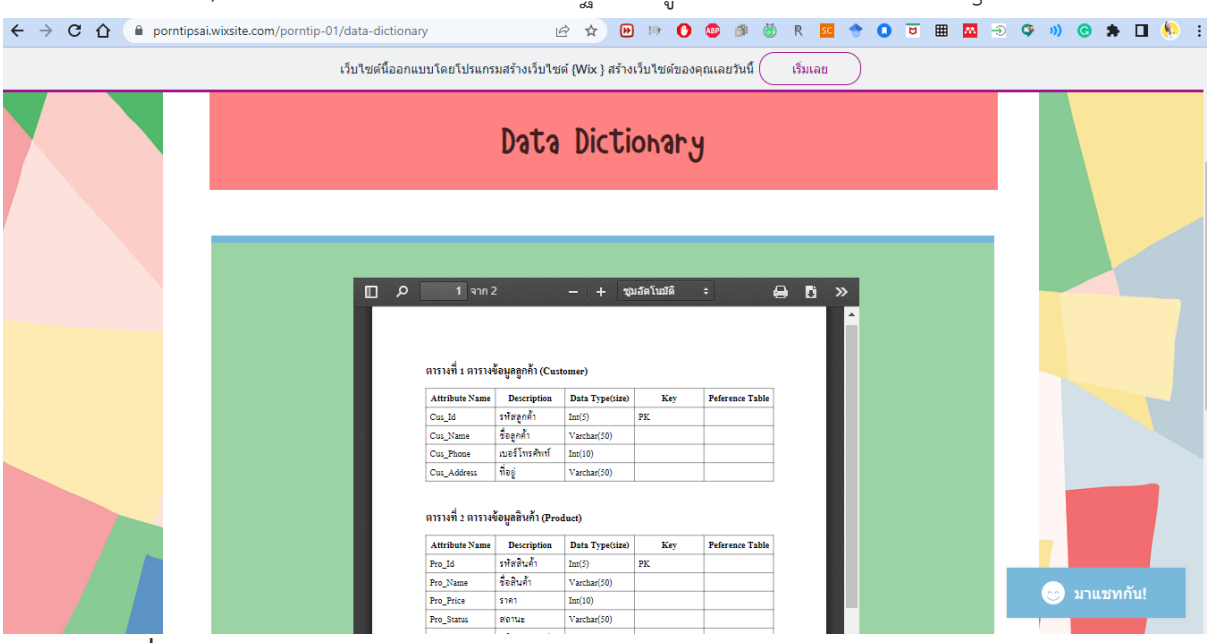

**ภาพที่ 8** หน้า Data Dictionary แสดงรายละเอียดในฐานข้อมูลโดยสอดคล้องกับ ER Diagram

https://porntipsai.wixsite.com/porntip-01/data-dictionary

- **9) User Interface ประกอบด้วย** 
	- 1) UI หรือ User Interface คือ ส่วนต่อประสานกับผู้ใช้งาน
	- 2) Tool ที่กำหนดให้ผู้เรียนใช้ในการพัฒนา UI คือ Figma.com

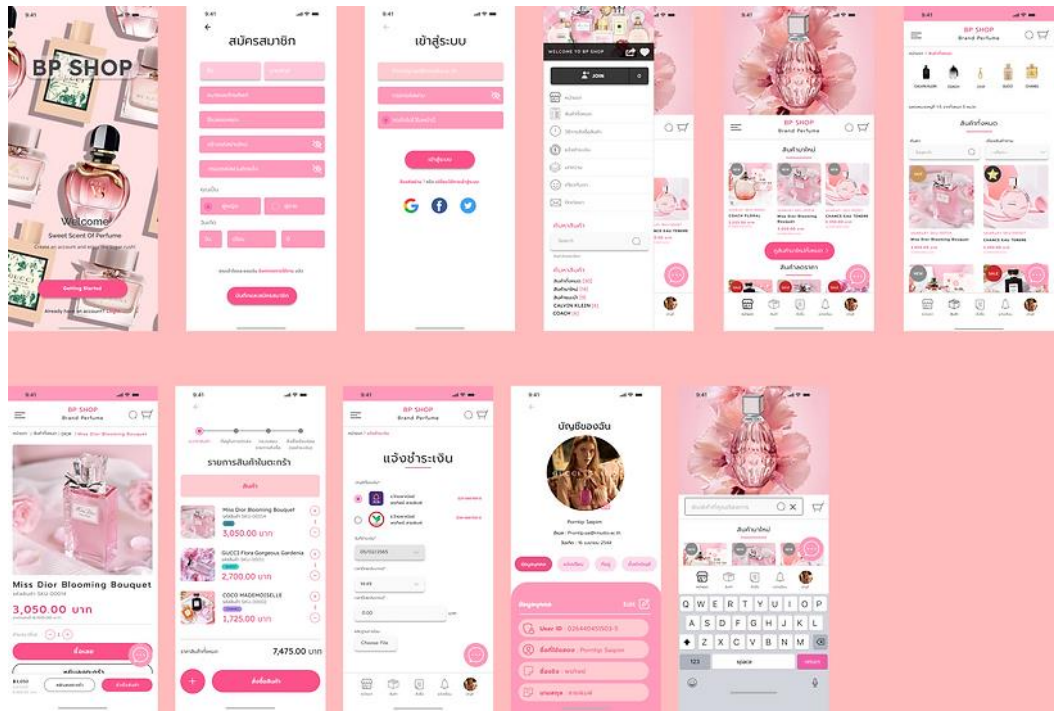

**ภาพที่ 9** หน้า User Interface ส่วนต่อประสานกับผู้ใช้งาน https://porntipsai.wixsite.com/porntip-01/user-interface

#### **10) ผลงาน ประกอบด้วย**

1) เว็บไซต์ ระบบ ที่มีความสอดคล้องตั้งแต่ข้อ 1-9

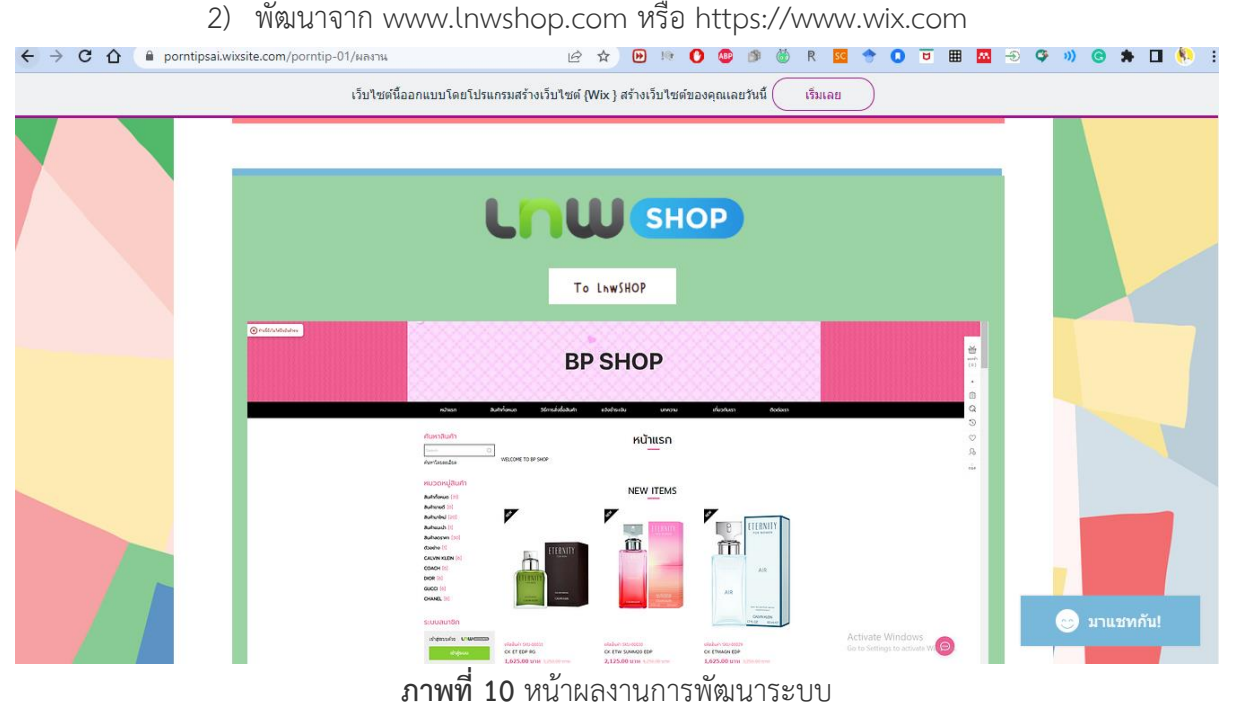

http://b-p-shop.lnwshop.com

# **ขั้นตอนที่ 2 บันทึกวิดีโอการสอน**

โดยตรวจสอบรายละเอียดเนื้อหาในคลิปวิดีโอที่บันทึกไว้ให้ครบองค์ประกอบตามแผนการสอนข้างต้น

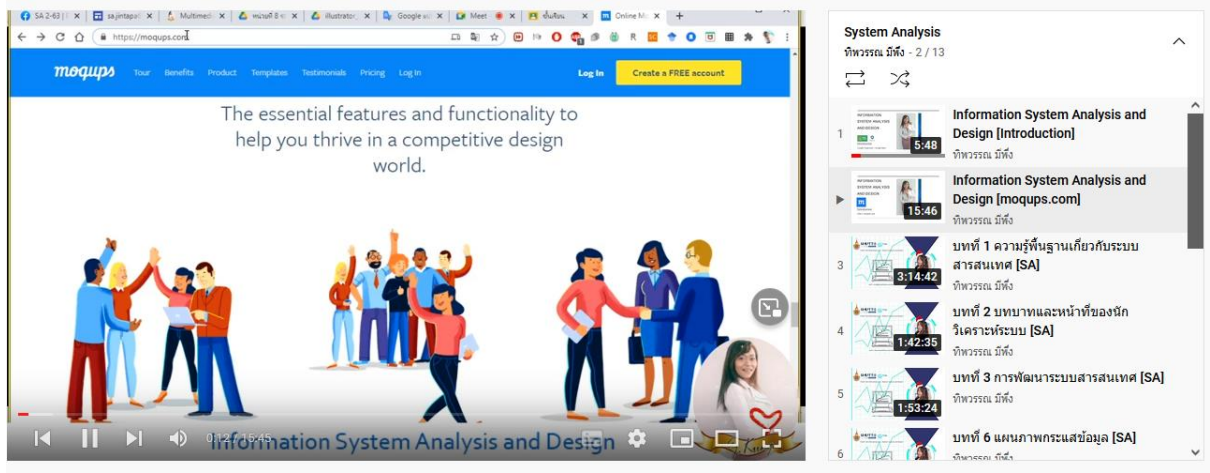

**ภาพที่ 11** บันทึกวิดีโอการสอน

https://www.youtube.com/c/KungMee/videos

# **ขั้นตอนที่ 3 เผยแพร่ในแหล่งเรียนรู้ที่ผู้เรียนเข้าถึงได้**

พร้อมเขียนอธิบายเนื้อหาในวิดีโอดังกล่าว และสิ่งที่ต้องการให้ผู้เรียนนำมาพูดคุยแลกเปลี่ยนกันใน ห้องเรียนเสมือนจริง การสอนแบบ Live ในห้องเรียนเสมือนจริง (Virtual classroom)

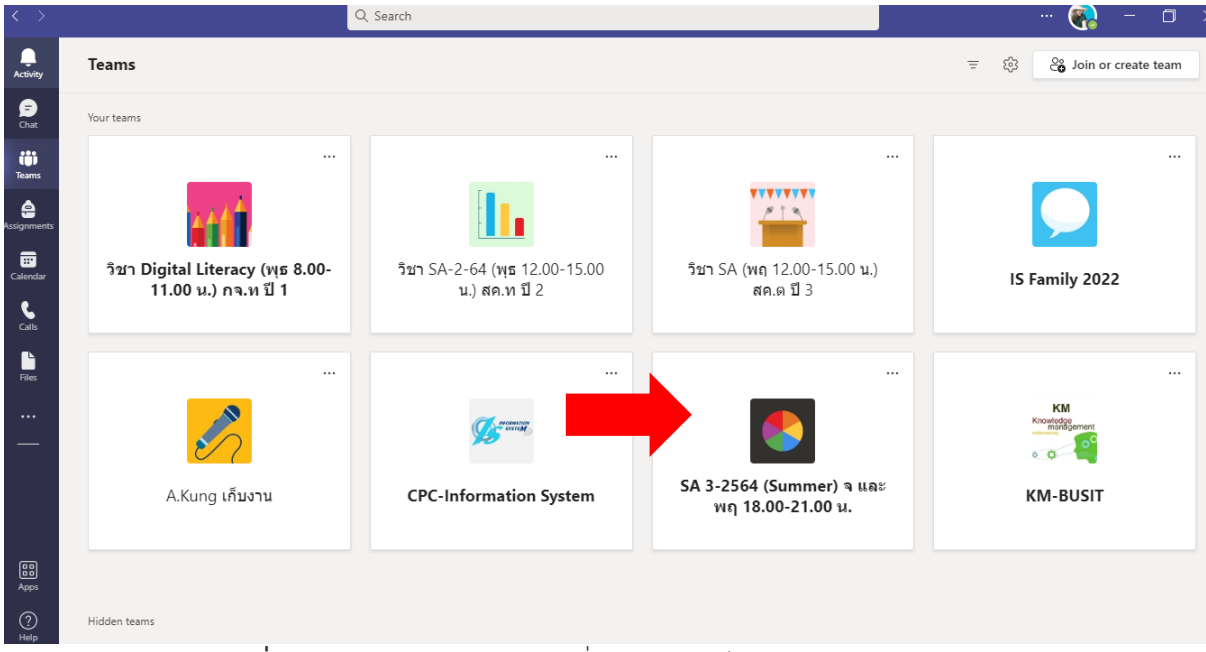

# **ภาพที่ 12** เผยแพร่ในแหล่งเรียนรู้ที่ผู้เรียนเข้าถึงได้ด้วย Microsoft Team

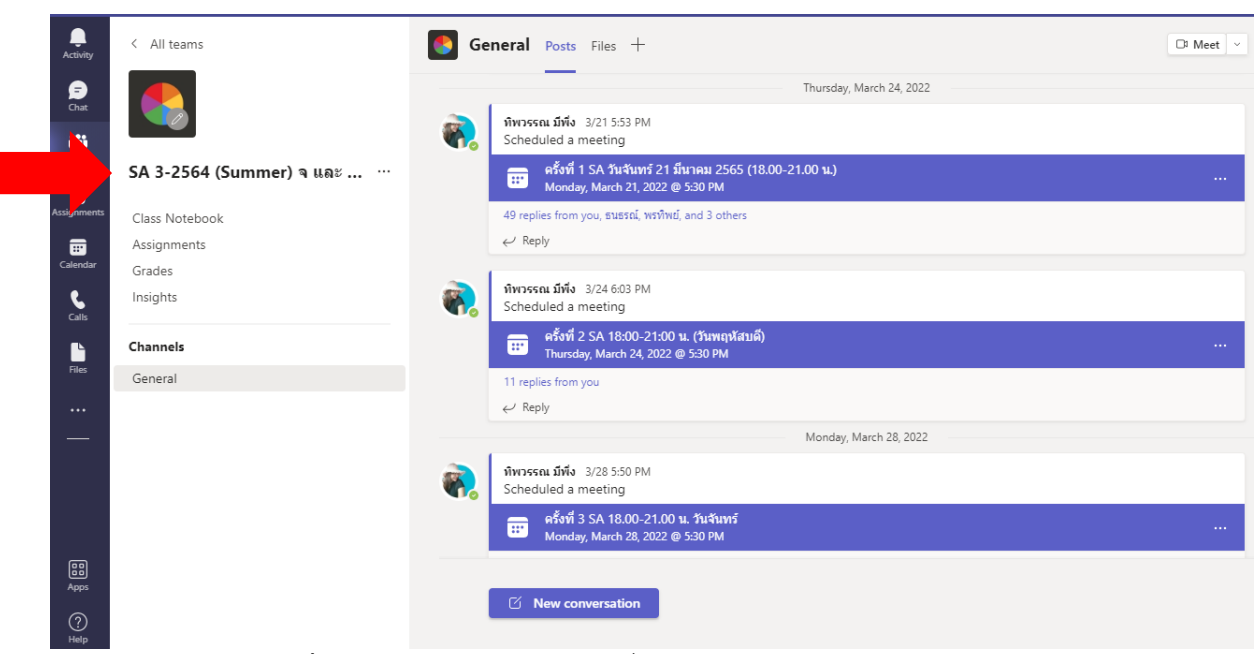

**ภาพที่ 13** เผยแพร่ในแหล่งเรียนรู้ที่ผู้เรียนเข้าถึงได้ด้วย Microsoft Team

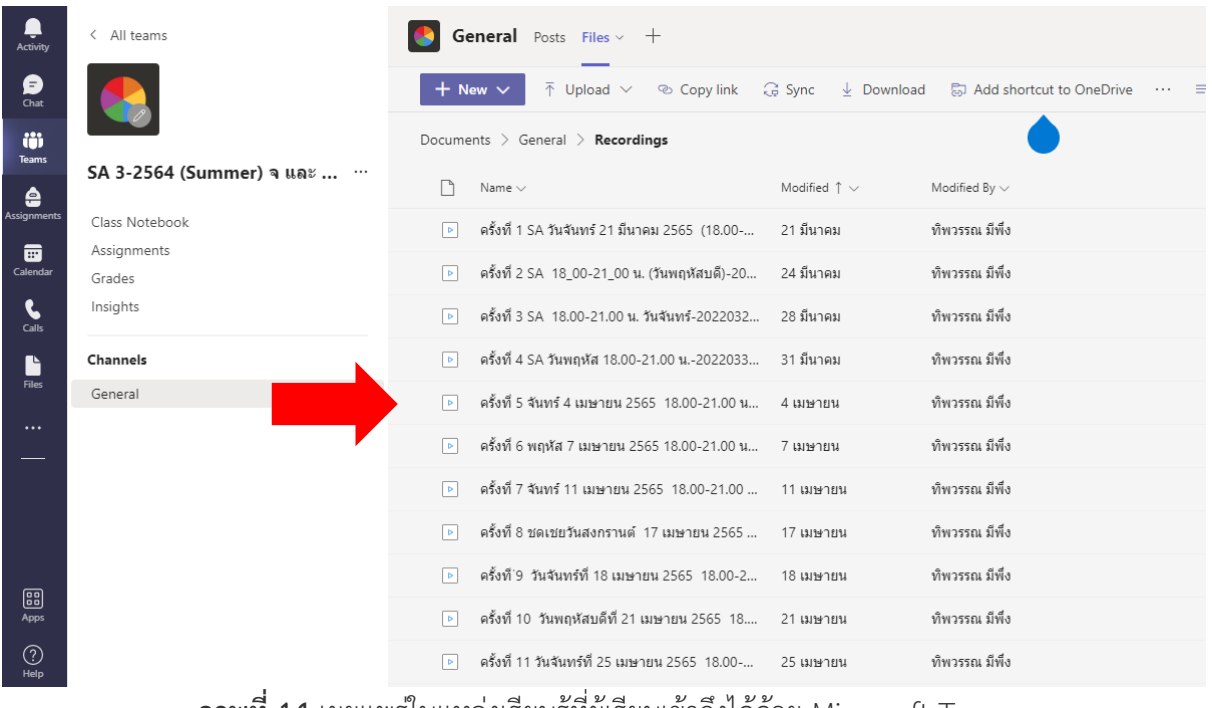

**ภาพที่ 14** เผยแพร่ในแหล่งเรียนรู้ที่ผู้เรียนเข้าถึงได้ด้วย Microsoft Team

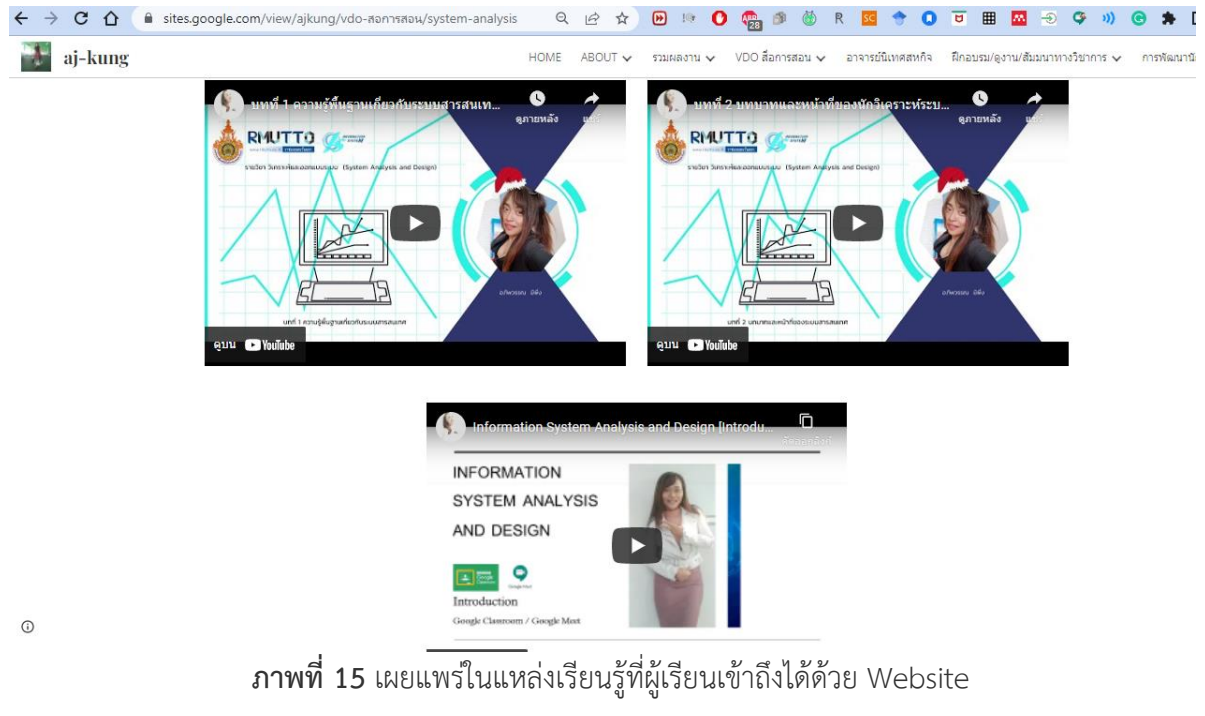

https://sites.google.com/view/ajkung

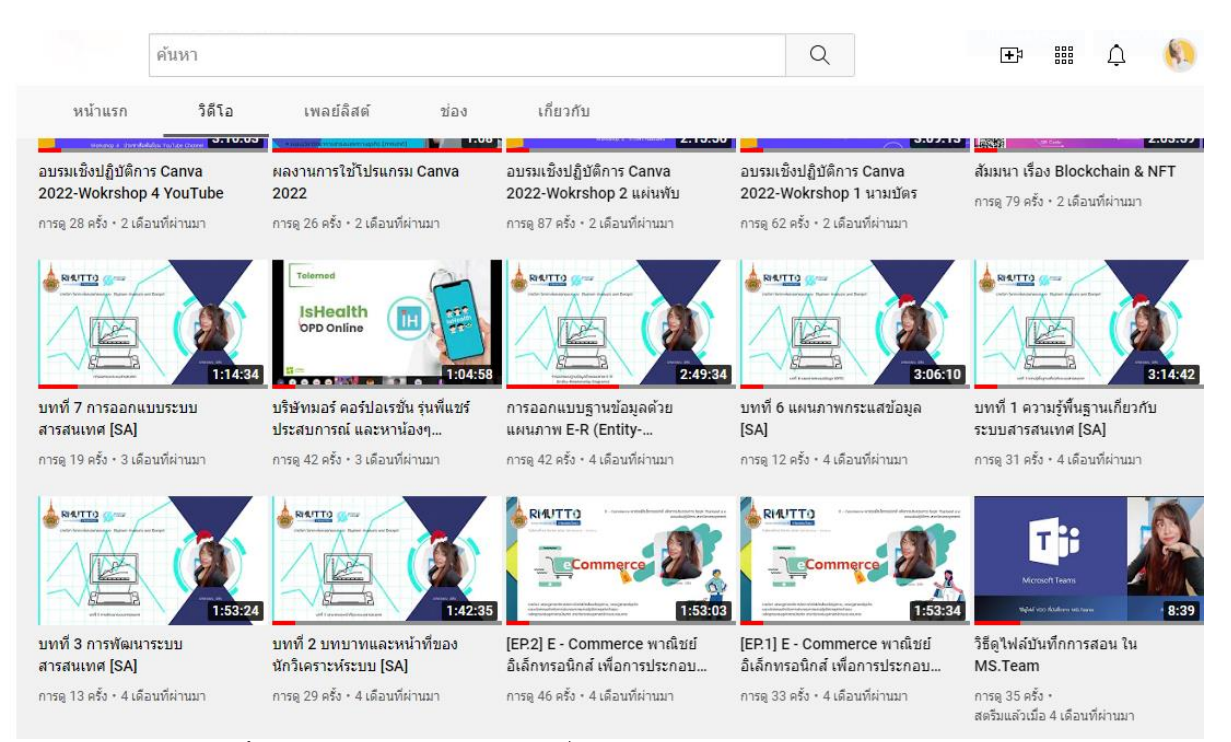

**ภาพที่ 16** เผยแพร่ในแหล่งเรียนรู้ที่ผู้เรียนเข้าถึงได้ด้วย YouTube channel

https://www.youtube.com/c/KungMee/videos

## **ขั้นตอนที่ 4 เตรียมการทบทวนบทเรียนให้ผู้เรียน**

#### เพิ่มเติมจากคลิปวิดีโอที่ให้ศึกษามาก่อน

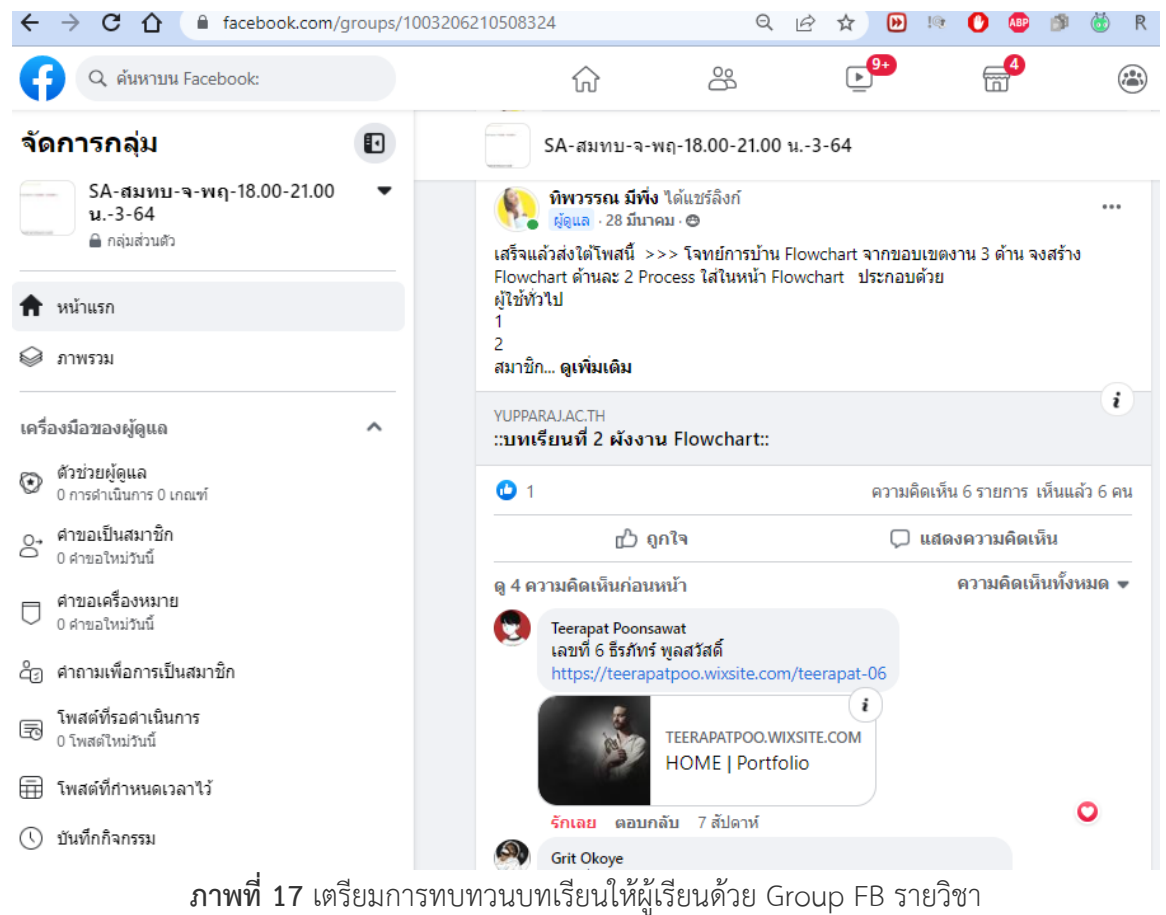

# **ขั้นตอนที่ 5 ให้ผู้เรียนแลกเปลี่ยนความคิดเห็น**

ผู้สอนและผู้เรียนแสดงความคิดเห็นร่วมกันในเวลาเรียนคือห้อง Virtue Classroom (Microsoft Team) และแสดงความคิดเห็น แจ้งปัญหาในการเรียนการสอนร่วมกันใน Group Facebook

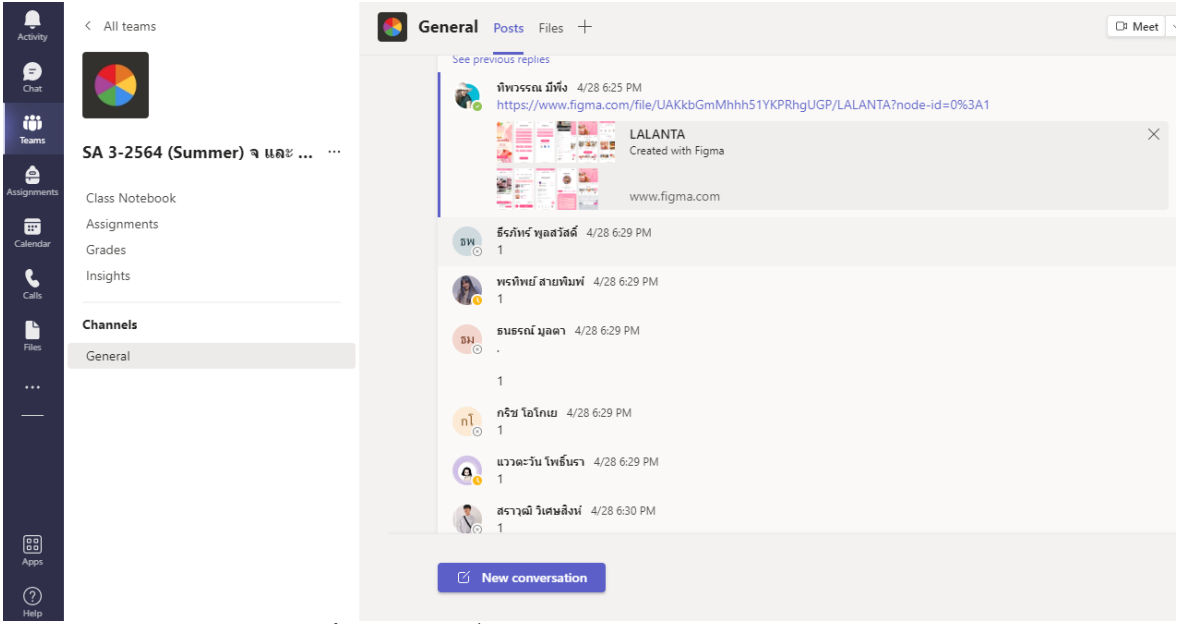

# **ภาพที่ 18** แลกเปลี่ยนความคิดเห็นด้วย Microsoft Team

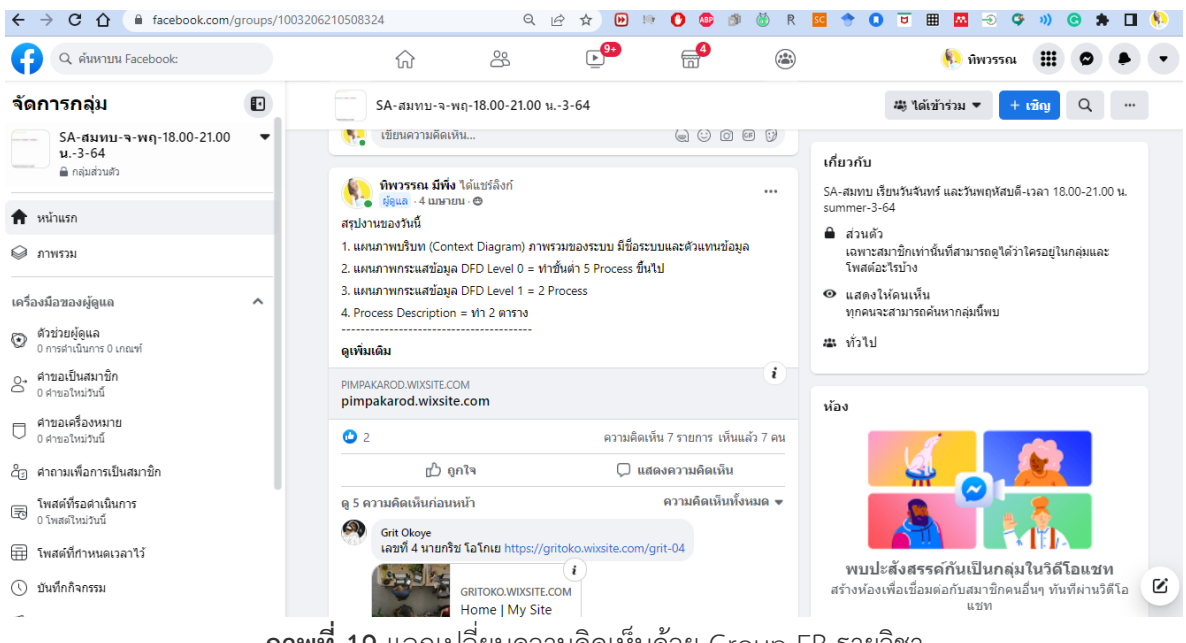

**ภาพที่ 19** แลกเปลี่ยนความคิดเห็นด้วย Group FB รายวิชา

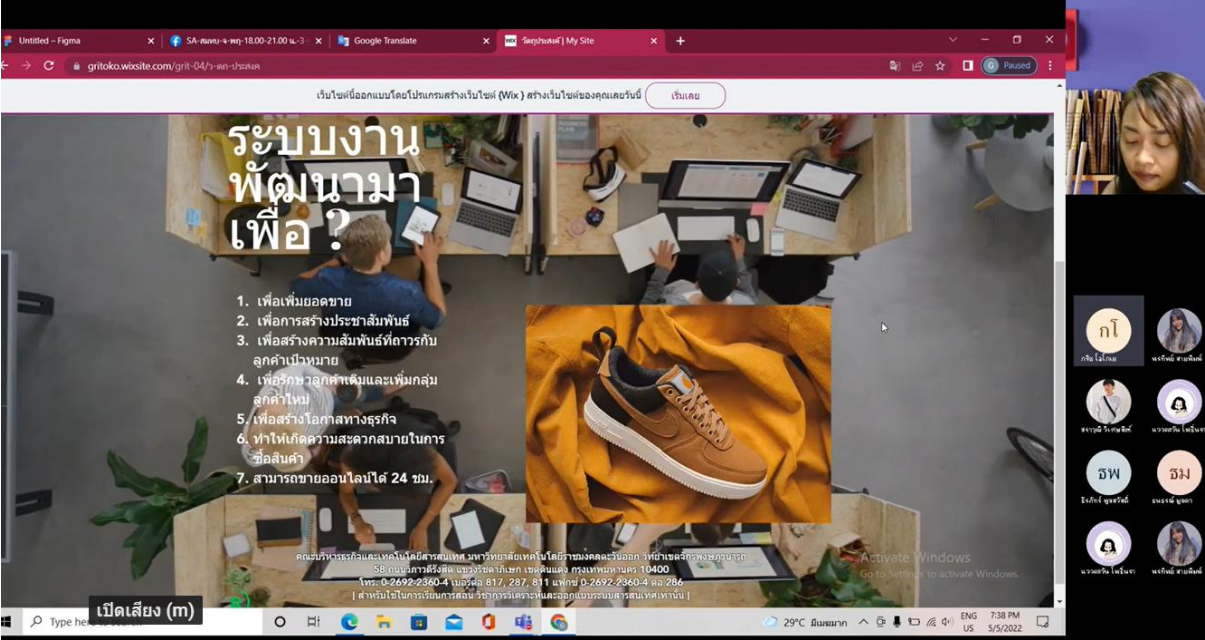

**ขั้นตอนที่ 6 ผู้เรียนนำเสนอผลงานที่ได้รับมอบหมายและซักถามข้อสงสัย หลังจบการเรียนการสอน**

**ภาพที่ 20** ผู้เรียนนำเสนอผลงานที่ได้รับมอบหมาย

https://youtu.be/18bcZEIW6Jo

# **ขั้นตอนที่ 7 ผู้สอนทำการตรวจงานที่มอบหมาย**

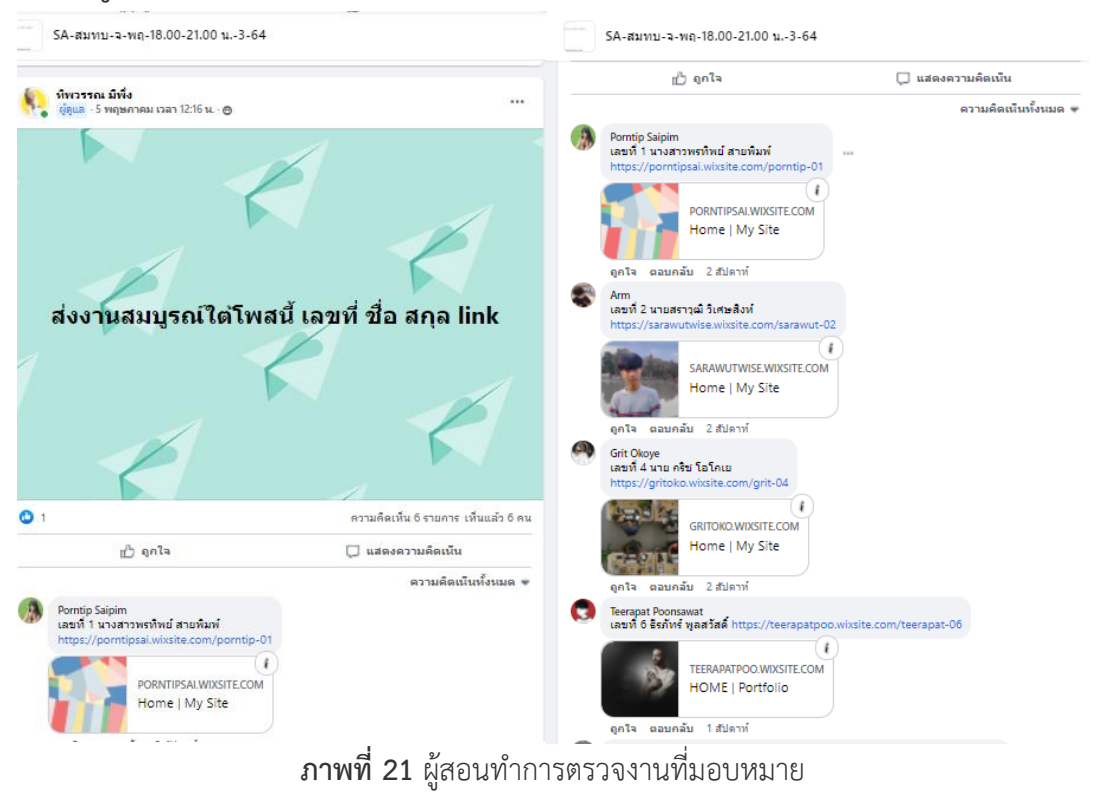

**ขั้นตอนที่ 8 ผู้สอนดูจุดบกพร่องและจุดที่ต้องแก้ไขเพื่อแก้ไขต่อ ขั้นตอนที่ 9 ผู้สอนให้ผู้เรียนส่งงานที่ปรับแก้แล้วกลับคืนมาอีกครั้ง เพื่อประเมินผลว่าผู้เรียนมีความเข้าใจ เพิ่มขึ้นพร้อมทั้งมอบหมายแบบฝึกหัดท้ายบทและแบบฝึกหัดเสริมเพื่อเป็นการทวบทวนความรู้**

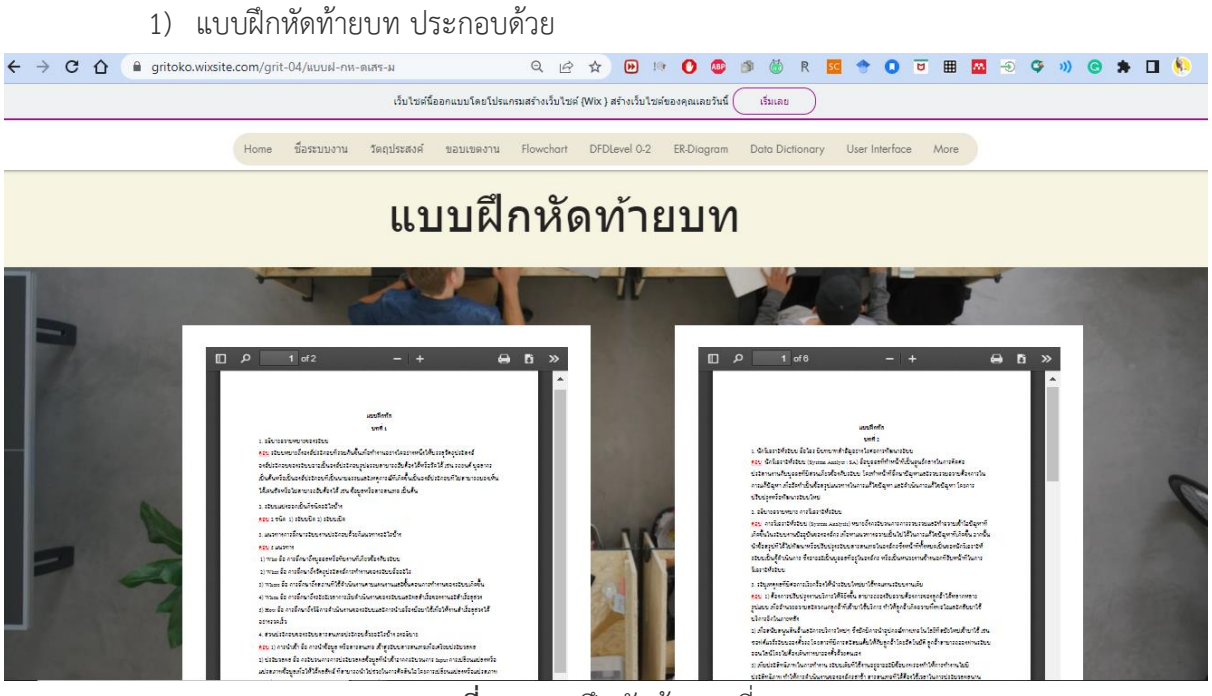

**ภาพที่ 22** แบบฝึกหัดท้ายบทที่ 1-7

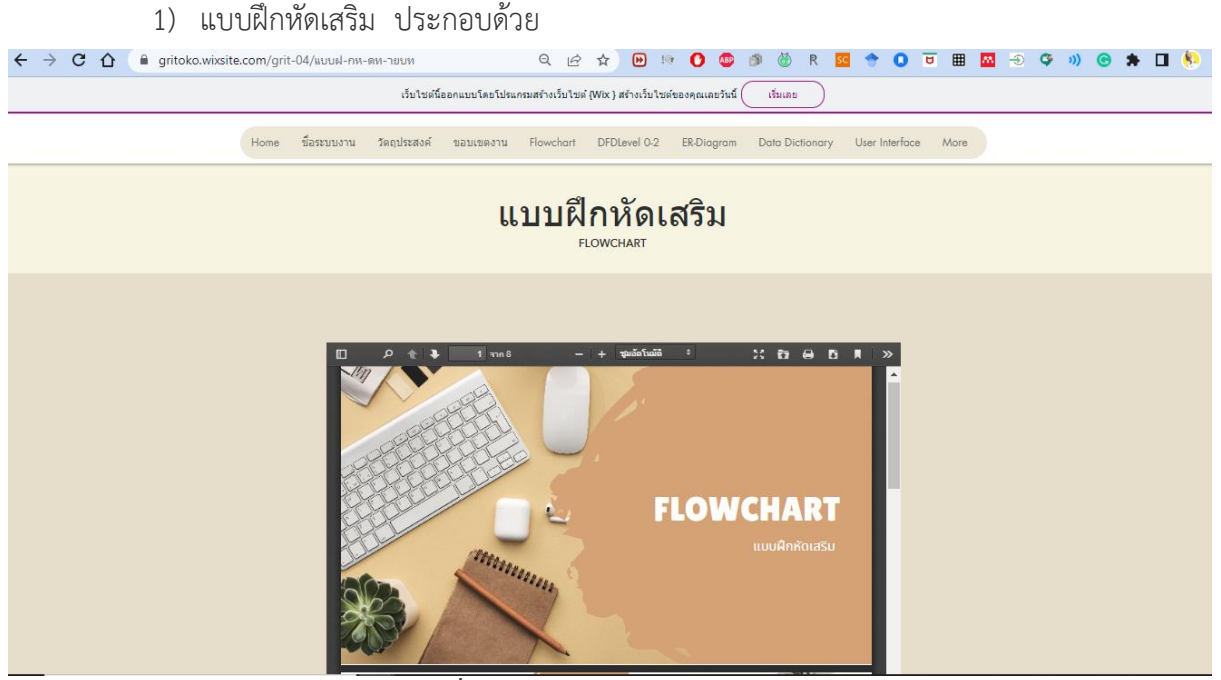

**ภาพที่ 23** แบบฝึกหัดเสริม Flowchart

#### **การสอนแบบห้องเรียนกลับด้าน (Flipped Classroom) มีประโยชน์อย่างไร**

การสอนแบบ Flipped Classroom ช่วยให้ผู้สอนสามารถใช้สื่อการสอนที่พัฒนาไว้ล่วงหน้า หรือจาก ที่ได้จัดหาเตรียมไว้ให้ผู้เรียน ทำการศึกษาล่วงหน้าและใช้ทบทวนหลังการเรียนในกรณีที่ผู้เรียนไม่มีความ พร้อมที่จะปฏิบัติตามในคาบ ทำให้สามารถย้อนดูจากสื่อที่เตรียมไว้ ระยะเวลาในการจัดการเรียนการสอนมี จำกัดการให้ผู้เรียนศึกษาเนื้อหาด้วยตัวเองจึงเป็นทางเลือกหนึ่งที่เหมาะสมและสามารถใช้เวลาที่เหลืออยู่ให้ เกิดประโยชน์กับการทบทวนเนื้อหาที่สำคัญและข้อสงสัยของผู้เรียน นอกจากนั้นยังทำให้มีเวลาแลกเปลี่ยน ความคิดเห็นและทำกิจกรรมภายในห้องเรียนร่วมกันได้มากขึ้น

#### **การเรียนแบบห้องเรียนเสมือนจริง (Virtual classroom)**

หลักการอออกแบบการเรียนการสอนแบบห้องเรียนเสมือนจริง (Virtual classroom) ประกอบด้วย 10 ขั้นตอนของ Hsu, Hamza, and Alhalabi (1999) แห่งมหาวิทยาลัย Florida Atlantic University รัฐ ฟลอริดา ประเทศสหรัฐอเมริกาดังนี้

ขั้นตอนที่ 1 ประเมินความต้องการและเงื่อนไขจำเป็นต่าง ๆ เพื่อตอบสนองความต้องการใช้ห้องเรียน เสมือนจริง (Assess the needs and the necessary conditions to satisfy them)

ขั้นตอนที่ 2 กำหนดกรอบการพัฒนาให้ชัดเจน สื่อ และวิธีปฏิบัติ (Estimate the development cost, effort, and implication)

ขั้นตอนที่ 3 วางแผนสร้างนวัตกรรมห้องเรียนเสมือนจริง (Plan the virtual classroom)

ขั้นตอนที่ 4 ออกแบบเชิงโครงสร้างห้องเรียนเสมือนจริง (Design the virtual classroom)

ขั้นตอนที่ 5 เตรียมการปรับเนื้อหาสำหรับใช้สอน (Prepare and distribute contents)

ขั้นตอนที่ 6 สร้างระบบการสื่อสารที่มีประสิทธิภาพ (Enabler communication)

ขั้นตอนที่ 7 วางแผนปฏิบัติการสอนแบบออนไลน์ รวมทั้งวิธีการวัดและประเมินผลผู้เรียนให้ชัดเจน (Implement online student assessment method)

ขั้นตอนที่ 8 วางแผนปฏิบัติการด้านกระบวนการจัดการชั้นเรียน (Implement class management procedures)

ขั้นตอนที่ 9 จัดเตรียมระบบการเรียนการสอนแบบห้องเรียนเสมือนจริง (Set up the system)

ขั้นตอนที่ 10 ปรับปรุงและพัฒนาระบบห้องเรียนเสมือนจริงให้พัฒนาต่อเนื่อง (Maintain and update the virtual classroom)